# Useful functions in R

*Maria Novosolov*

*8 December, 2014*

In this tutorial we will go over many useful functions in R that will either help you to manipulate your data or summarize it.

For starters it is recommended to clean your R. Every variable you create is saved to R memory and many times R doesn't forget just because you closed it and reopened it later. Thus you should always clean your environment when you start working on something new or with updated data. This can be done with the function

**rm**(list=**ls**()) *# rm = remove; ls = list*

It also possible to just see what is stored in R's memory and then remove only a specific object. To see what is stored we use just ls()

ls()

To remove an object we use: ('object' represents the object we want to remove)

rm(object)

# **Creating data from typing**

We have 5 different types of data

- 1. Vector
- 2. Matrix
- 3. Array
- 4. Data frame
- 5. List

Even though usually we use excel to create our data it is very useful to know how to create a different data types from R. When we'll be learning about loops you'll see where it's implemented 1. Creating a vector

```
# a numerical vector
a<-c(1,2,3,4,5,6,7)
a
## [1] 1 2 3 4 5 6 7
# or character vector
b<-c("one","two","three")
b
```
## [1] "one" "two" "three"

```
# or logical vector
c<-c(TRUE,FALSE,FALSE,TRUE)
c
```
## [1] TRUE FALSE FALSE TRUE

2. Creating a matrix

```
# Matrix with data in it
your.matrix<-matrix(1:20,nrow=5,ncol=4)
your.matrix
```
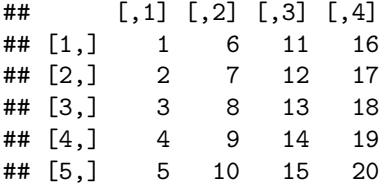

*# empty matrix* empty.matrix<-**matrix**(NA,nrow=5,ncol=4)

3. Array

```
# this is an empty array
my.array<-array(NA,dim=c(3,2,4),dimnames=list(c("a","b","c"),c("c","d"),c("f","g","h","i")))
my.array
```
## , , f ## ## c d ## a NA NA ## b NA NA ## c NA NA ## ## , , g ## ## c d ## a NA NA ## b NA NA ## c NA NA ## ## , , h ## ## c d ## a NA NA ## b NA NA ## c NA NA ## ## , , i ##

## c d ## a NA NA ## b NA NA ## c NA NA

4. Creating a data frame

```
patientID <- c(1, 2, 3, 4)
age <- c(25, 34, 28, 52)
diabetes <- c("Type1", "Type2", "Type1", "Type1")
status <- c("Poor", "Improved", "Excellent", "Poor")
patientdata <- data.frame(patientID, age, diabetes, status)
patientdata
```
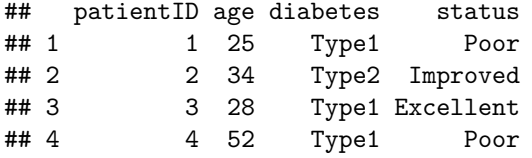

```
# Or we can create an empty data frame
data_frame<-data.frame(patientID=factor(),age=numeric(),diabetes=factor(),status=factor())
```

```
5. list
```

```
my.list<-list(patientdata,my.array)
my.list
```

```
## [[1]]
## patientID age diabetes status
## 1 1 25 Type1 Poor<br>## 2 2 34 Type2 Improved
## 2 2 34 Type2 Improved
## 3 3 28 Type1 Excellent
## 4 4 52 Type1 Poor
##
## [[2]]
## , , f
##
## c d
## a NA NA
## b NA NA
## c NA NA
##
## , , g
##
## c d
## a NA NA
## b NA NA
## c NA NA
##
## , , h
```
## ## c d ## a NA NA ## b NA NA ## c NA NA ## ## , , i ## ## c d ## a NA NA ## b NA NA ## c NA NA

In this tutorial we will use the data from the course website () called "island\_type\_final2.csv". To upload a file we'll start setting our working directory using the function **setwd** ( $=$ set working directory). Remember: the path always have to be in double quotation marks ("") and with either forward slash (/) or two backward slashes( $\setminus$ )

#### setwd("~/Dropbox/Rworkshop/2014/Databases")

If you are not sure in which directory you are you can look on the headline of the console, there you'll find written in grey the directory you are working in now. An easier way is to ask R to tell you in which directory you are

#### **getwd**()

#### ## [1] "/Users/marianovosolov/Dropbox/Rworkshop/2015/Scripts"

After we set the working directory we want to upload the data into R. This we will do using the function **read.csv** or **read.txt** depends on how you saved your data. We will save it into a variable so that we can use it later. In our case we will call the variable **data**.

The general code for uploading data

data<-read.csv("file\_name.csv",header = T, row.names=1) **header = T** tells R that we have names for the columns. **row.names**  $= 1$  tells R that column number 1 represents the row names. This is relevant when we want to work on matrices and is possible only when we do not have repetition in your ID names. In our case we do not need it. Now lets upload the data

```
# set working directory
# setwd("C:\\Users\\User\\Dropbox\\Rworkshop\\2014\\Databases")
setwd("~/Dropbox/Rworkshop/2014/Databases")
# read the data into R
data<-read.csv("island_type_final2.csv",header=T)
```
## **Getting information about your data**

To check the names of the columns we use

names(your\_data\_name)

**names**(data)

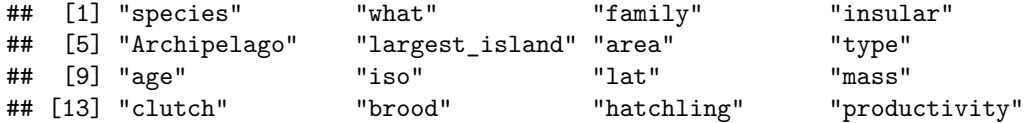

To find out the length of your data or vector we use

#### length(object)

If we use this function for data.frame we will get the number of columns we have

**length**(data)

#### ## [1] 16

We can also ask for the length of a specific column in the data using the \$ operator

#### length(object\$variable)

In our case lets see the length of the column species (it will give us the number of rows in our data)

**length**(data\$species)

#### ## [1] 319

We can look at the dimensions of our data. This is very useful when we use matrices especially multidimensional matrices.

dim(our\_data)

in our case

**dim**(data)

## [1] 319 16

We can also look at the first or the last few rows of our data just to see that it is indeed our data this we will do with the function **head()** or **tail()** respectively

head(our\_data)

in our specific case it will give us the number of rows and columns

#### **head**(data)

## species what family insular ## 1 Afroablepharus\_annobonensis else Scincidae yes ## 2 Ailuronyx\_seychellensis gecko Gekkonidae yes ## 3 Ailuronyx\_tachyscopaeus gecko Gekkonidae yes ## 4 Ailuronyx\_trachygaster gecko Gekkonidae yes ## 5 Algyroides\_fitzingeri else Lacertidae yes ## 6 Amblyrhynchus\_cristatus else Iguanidae yes ## Archipelago largest\_island area type age iso lat ## 1 Sao\_Tome\_and\_Principe Annobon 1.20 Oceanic 0.04 2.53 1 ## 2 Seychelles\_Islands Mahe 2.17 Continental 1.81 3.02 5 ## 3 Seychelles Islands Mahe 2.17 Continental 1.81 3.02 5 ## 4 Seychelles\_Islands Praslin 1.41 Continental 1.81 3.04 4 ## 5 None Sardinia 4.38 Land\_bridge -2.00 2.30 41 ## 6 Galapagos\_Archipelago Isabela 3.66 Oceanic -0.15 2.93 21 ## mass clutch brood hatchling productivity ## 1 -0.21 NA NA -1.15 NA ## 2 1.21 0.18 NA -0.16 NA ## 3 0.83 0.18 NA -0.16 NA ## 4 1.84 NA NA 0.47 NA ## 5 -0.06 0.40 0.00 -0.71 -0.31 ## 6 3.15 0.35 -0.12 1.77 2.00

tail(our\_data)

**tail**(data)

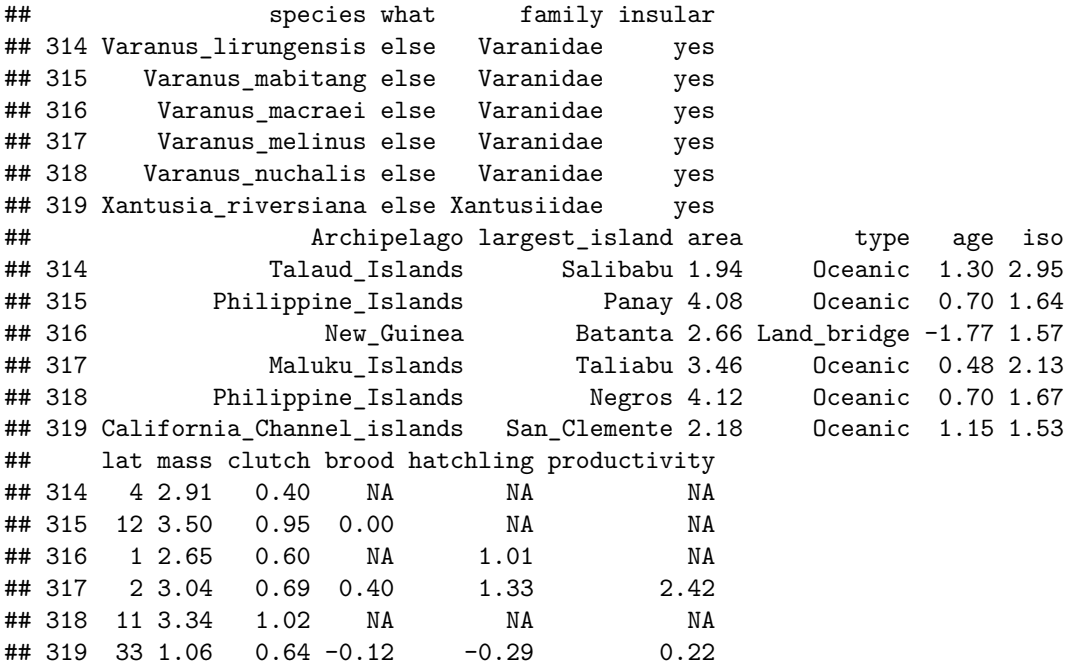

We can also look at the head or the tail of only several columns

**head**(data[,1:4])

## species what family insular ## 1 Afroablepharus\_annobonensis else Scincidae yes ## 2 Ailuronyx\_seychellensis gecko Gekkonidae yes ## 3 Ailuronyx\_tachyscopaeus gecko Gekkonidae yes ## 4 Ailuronyx\_trachygaster gecko Gekkonidae yes ## 5 Algyroides\_fitzingeri else Lacertidae yes Amblyrhynchus\_cristatus else Iguanidae yes

**tail**(data[,5:6])

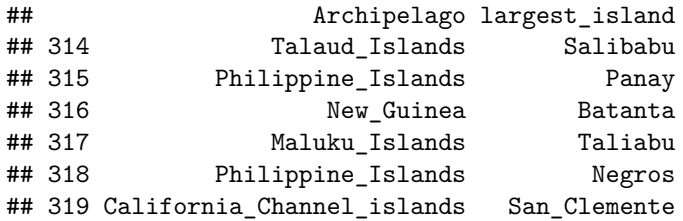

The most useful function is **str()**. It gives you the structure of your data. Tells you which type of data it is, how each variable is stored and how it looks

**str**(data)

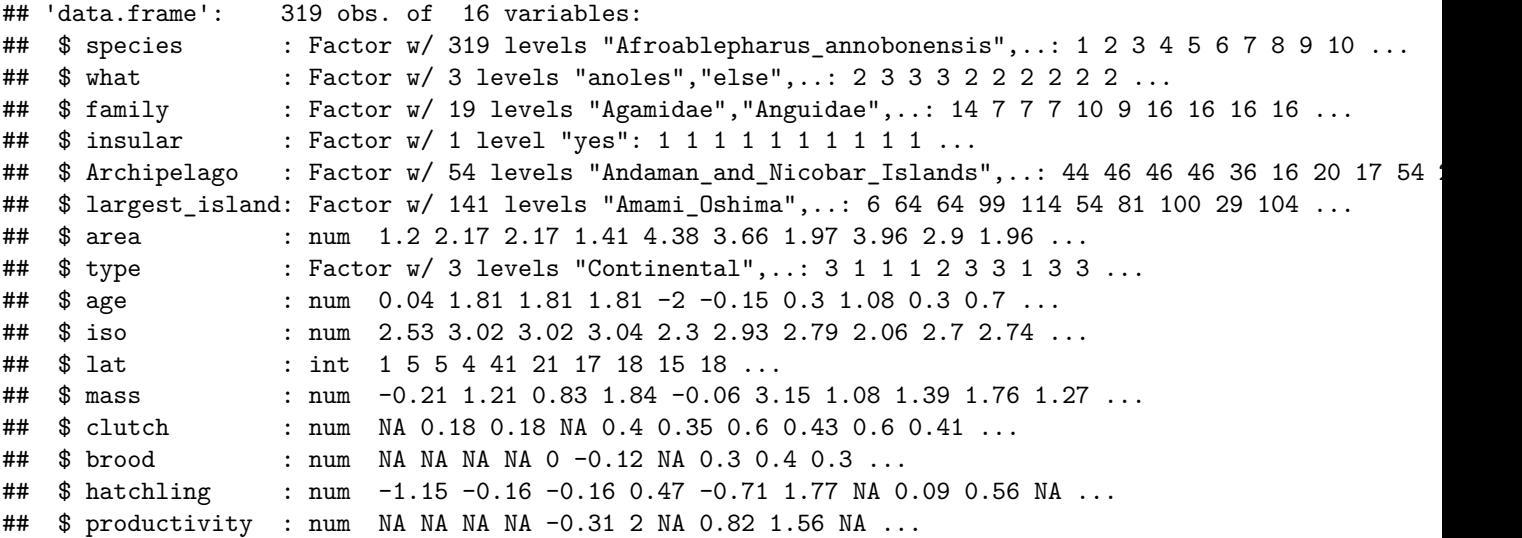

In cases where are categorical variable is structured of numbers we want to make sure that R treats it like this and not as numbers. \*\*This is also relevant for many other cases but this is the case we will address here\* To learn about this we can use **is.factor**. Which will give us a logical answer of whether something is a factor or not

**is.factor**(data\$type)

#### ## [1] TRUE

If the result is **FALSE** than we can change it by using **as.factor()**. If we store it back into the variable in the data then the variable will become a factor

**is.factor**(data\$age)

## [1] FALSE

data\$age<-as.factor(data\$age) #this will change the variable age into a factor and store it into the va **is.factor**(data\$age) *# answers the question "is data\$age is a factor"*

## [1] TRUE

If we have a numeric variable that R for some reason decided to treat as factorial we can tell R to change it to numeric

first we will test whether it is numeric with **is.numeric()**

**is.numeric**(data\$age)

## [1] FALSE

If it isn't numeric we will change it using **as.numeric()**. REMEMBER: in order to do any change in the dataset you have to store it back in the dataset

```
data$age<-as.numeric(data$age)
is.numeric(data$age)
```
## [1] TRUE

If we are interested to know what are the unique values of a certain variable we can use the function **unique()**. It will gives use the levels of a categorical variable or all the unique values of a numeric value

**unique**(data\$type)

## [1] Oceanic Continental Land bridge ## Levels: Continental Land\_bridge Oceanic

we can also just use the **levels()** function to see what are the levels of a categorical variable

#### **levels**(data\$type)

```
## [1] "Continental" "Land_bridge" "Oceanic"
```
\*\*There are a few different uses for each one. For example in loops we use unique() to run a loop on each group of lines that belong to the same category. If we want to store the level names we will use the level.\*

the function which gives you the possibility to find out which rows in your data contain a certain logical value. Very useful for factorial variables For example we want to know which rows have Oceanic in their type variable

**which**(data\$type=='Oceanic')

## [1] 1 6 7 9 10 11 13 14 15 16 17 18 23 24 25 28 29 ## [18] 30 31 32 33 34 35 36 38 39 40 41 42 46 47 48 58 59 ## [35] 60 62 63 76 77 78 80 81 82 83 86 89 90 91 92 93 94 ## [52] 97 98 99 101 102 103 104 106 107 108 110 112 115 122 124 125 129 ## [69] 130 131 132 133 134 136 137 138 139 140 141 142 143 144 145 146 147 ## [86] 148 152 153 154 155 156 157 158 159 160 162 163 164 166 168 170 171 ## [103] 174 176 177 187 188 189 190 191 192 193 194 195 201 202 203 204 205 ## [120] 209 210 211 220 221 225 226 227 229 230 231 232 233 234 235 236 237 ## [137] 239 240 244 245 246 251 253 262 268 271 272 275 276 277 278 279 284 ## [154] 286 288 289 290 291 292 293 295 298 299 300 301 302 307 308 310 311 ## [171] 312 313 314 315 317 318 319

We can also store it and then reuse it for loops or changes of names in the variable

a<-**which**(data\$type=='Oceanic')

We can also use it to detect in which row we have NA's. **is.na()** answers the question if there are NA's. which returns which rows in the clutch variable are NA's

**which**(**is.na**(data\$clutch))

## [1] 1 4 11 28 33 61 81 82 86 89 92 102 105 122 133 144 146 ## [18] 161 164 174 186 192 205 215 299 307 312

or to find out how many NA's we have. Adding the length before the which sums the number of rows that have NA in the clutch variable

**length**(**which**(**is.na**(data\$clutch)))

## [1] 27

We can reorder the dataset according to a certain variable. For example we want to reorder the data according to the ascending order of the clutch size

general code

newdata<-your.data.name[order(your.data.name\$the.column),]

for descending order

newdata<-your.data.name[order(-your.data.name\$the.column),]

In our case:

newdata<-data[**order**(data\$clutch),] **head**(newdata\$clutch)

```
## [1] 0 0 0 0 0 0
```

```
#or descending
newdata<-data[order(-data$clutch),]
head(newdata$clutch)
```
## [1] 1.62 1.34 1.26 1.23 1.23 1.13

#### **Data subsetting**

There are several ways to subset your data. The simplest way to subset the data is by rows or by columns the number before the comma will be the row part and after the comma the column part

your.data.name[,]

Using this we can ask R to create a new dataset with only specific rows or columns or both examples for syntax:

```
newdata<-data[3,] #gives you the 3 row
newdata<-data[,4] #gives you the 4th column
newdata<-data[,1:4] #gives you from the 1st to the 4th column
newdata<-data[,c(1,2,4)] #for specific column choice
# you can also use names of the columns instead of the numbers
newdata<-data[,c("species","type","iso")]
```
In a similar metter you can subset your data according to a specific factor in a variable

newdata<-your.data.name[your.data.name\$column.name=='value',]

```
newdata<-data[data$type=='Oceanic',]
```
You can also subset the data based on continues values. For example you want all the raw that have a value smaller than 2 in a specific column

newdata<-your.data.name[your.data.name\$column.name>2,]

```
newdata<-data[data$area>2,]
```
If we want to subset data based on more than one value in a variable we can use the  $\%$ in $\%$  symbol that means "which contains" For example: if we want to subset our data to have only the rows that have the values 'Oceanic' and 'Land bridge' in the variable type

newdata<- your.data.name[your.data.name\$column.name %in% c('value1','value2')]

```
newdata <- data[data$type %in% c('Oceanic','Land_bridge'), ]
levels(newdata$type)
```

```
## [1] "Continental" "Land_bridge" "Oceanic"
```
Another way to subset your data is to use the function subset. *NOTICE: This function needs to be logical* newdata<-subset(your.data.name,column.name==value)

*# the value stands for the name of a categorical value from the column you are subsetting from*

In our example: we want to subset the data so that we only have data for oceanic islands

```
newdata<-subset(data,type=='Oceanic')
levels(newdata$type)
```
## [1] "Continental" "Land\_bridge" "Oceanic"

you can subset the data to have all the rows except the rows with species from oceanic islands

General code

newdata<-subset(your.data.name,column.name!=value)

```
newdata<-subset(data,type!='Oceanic')
levels(newdata$type)
```
## [1] "Continental" "Land\_bridge" "Oceanic"

We can also subset the data based on several specific categorical variables

A general code

newdata<-subset(your.data.name,column.name %in% value)

*# or*

newdata<-subset(your.data.name,column.name %in% c(value,value))

In our example

```
newdata<-subset(data,type%in%c('Oceanic','Land_bridge'))
levels(newdata$type)
```

```
## [1] "Continental" "Land_bridge" "Oceanic"
```
# **Summary statistics of your data**

The first and most easy one is to just look at general summary of your data - the mean, median and quantiles of each variable in your data this is done using the **summary()** function

**summary**(data)

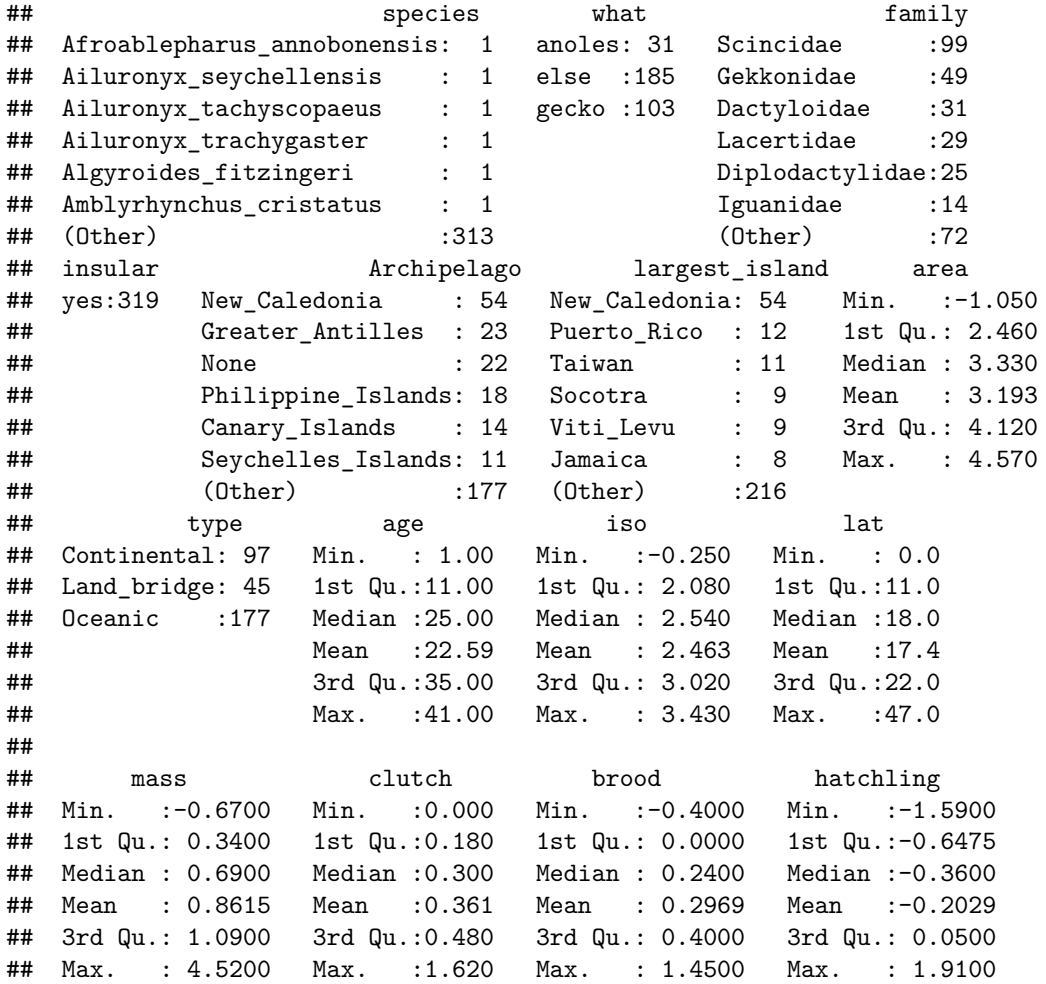

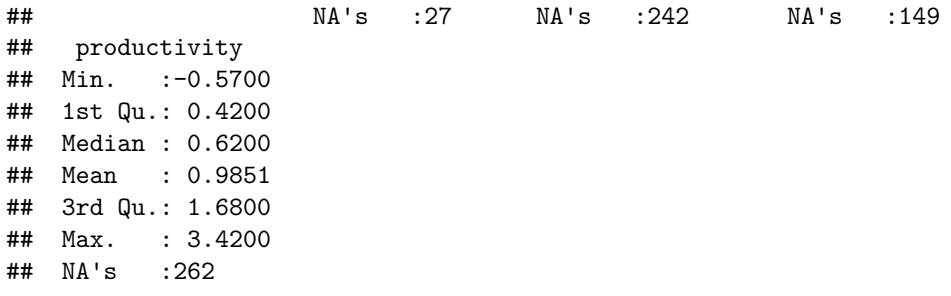

In order to save this data we need to first save it into a variable

summ<-**summary**(data)

Then we can use the function **capture.output()** to save it as .txt

```
capture.output(summ,file="summary.txt")
```
If there is more than one data summarized we can use the **c()** to bind them together in the same .txt

capture.output(c(summ,summ2),file="summary.txt") If we want to know only the summary for a specific variable we can use a specific functions. This is done using the **\$** sign. Here are some examples IMPORTAT: remember to put na.rm( $=$ na remove) to true ( $=T/TRUE$ ) in order for R to ignore the NA's in your data x

**mean**(data\$mass,na.rm=T) *# Gives you the mean of each of the variables in your data*

## [1] 0.8615361

**sd**(data\$mass,na.rm=T) *#gives you the standard deviation of each of the variables in your data*

## [1] 0.820978

**median**(data\$mass,na.rm=T) *#gives you the midpoint of each of the variables in your data*

## [1] 0.69

There are a few ways to summarize more specific features of our data. For example, if we want to find the mean of a continuous trait in each category of a categorical trait. In our case we'll take the example of finding the mean island age in each type of island. For this we'll use the **aggregate()** function

**aggregate**(data\$age,**list**(data\$type),mean)

## Group.1 x ## 1 Continental 35.793814 ## 2 Land\_bridge 3.555556 ## 3 Oceanic 20.197740

The problem in this is the output datatype which in this case is list. The list is very useful in many cases but a bit less in others. If we are interested to use this data for something else we might need it to be a dataframe . To transform it to a dataframe we'll use the function **as.data.frame()**. And to make sure it is all ok we can use the **str()** function or just look at the output

```
a<-aggregate(data$age,list(data$type),mean)
a<-as.data.frame(a)
str(a)
## 'data.frame': 3 obs. of 2 variables:
## $ Group.1: Factor w/ 3 levels "Continental",..: 1 2 3
## $ x : num 35.79 3.56 20.2
a
```
## Group.1 x ## 1 Continental 35.793814 ## 2 Land\_bridge 3.555556 ## 3 Oceanic 20.197740

**tapply()** is very similar to aggregate. We use the same arguments for both of them. If we want to find the mean body mass on both islands and mainlands for each family and divide it to each type of island this will be the function

**tapply**(data\$mass,**list**(data\$type, data\$insular, data\$family),mean)

## , , Agamidae ## ## yes ## Continental 1.0950000 ## Land\_bridge 0.8383333 ## Oceanic 1.0100000 ## ## , , Anguidae ## ## yes ## Continental 1.27 ## Land\_bridge NA ## Oceanic 2.49 ## ## , , Chamaeleonidae ## ## yes ## Continental 1.50 ## Land\_bridge NA ## Oceanic 0.77 ## ## , , Dactyloidae ## ## yes ## Continental 0.4228571 ## Land\_bridge 0.2300000 ## Oceanic 0.5291304 ## ## , , Diplodactylidae ## ## yes

## Continental 0.77 ## Land\_bridge 0.80 ## Oceanic NA ## ## , , Eublepharidae ## ## yes ## Continental NA ## Land\_bridge 1.23 ## Oceanic 1.03 ## ## , , Gekkonidae ## ## yes ## Continental 0.9360000 ## Land\_bridge 0.6520000 ## Oceanic 0.4951724 ## ## , , Gymnophthalmidae ## ## yes ## Continental NA ## Land\_bridge 0.25 ## Oceanic NA ## ## , , Iguanidae ## ## yes ## Continental NA ## Land\_bridge 3.265000 ## Oceanic 2.923333 ## ## , , Lacertidae ## ## yes ## Continental 0.67 ## Land\_bridge 0.60 ## Oceanic 1.12 ## ## , , Leiocephalidae ## ## yes ## Continental NA ## Land\_bridge NA ## Oceanic 1.053333 ## ## , , Phrynosomatidae ## ## yes ## Continental NA ## Land\_bridge NA ## Oceanic 0.88 ## ## , , Phyllodactylidae

## ## yes ## Continental 0.870 ## Land\_bridge NA ## Oceanic 0.718 ## ## , , Scincidae ## ## yes ## Continental 0.5732432 ## Land\_bridge 0.8333333 ## Oceanic 0.6580357 ## ## , , Sphaerodactylidae ## ## yes ## Continental 0.03857143 ## Land\_bridge 0.29000000 ## Oceanic -0.08666667 ## ## , , Teiidae ## ## yes ## Continental 0.90500 ## Land\_bridge NA ## Oceanic 1.23125 ## ## , , Tropiduridae ## ## yes ## Continental NA ## Land\_bridge NA ## Oceanic 1.303333 ## ## , , Varanidae ## ## yes ## Continental 2.62000 ## Land\_bridge 2.65000 ## Oceanic 3.24125 ## ## , , Xantusiidae ## ## yes ## Continental NA ## Land\_bridge NA ## Oceanic 1.06

# **plyr package**

This is a very useful package for many things. Here we will give only a few examples of what it can do but I advise you to read more about it in <http://plyr.had.co.nz/> and [http://www.r-bloggers.com/](http://www.r-bloggers.com/a-fast-intro-to-plyr-for-r/) [a-fast-intro-to-plyr-for-r/.](http://www.r-bloggers.com/a-fast-intro-to-plyr-for-r/) Some more specific information on how to work with this package [http://](http://seananderson.ca/2013/12/01/plyr.html)

#### [seananderson.ca/2013/12/01/plyr.html](http://seananderson.ca/2013/12/01/plyr.html)

The plyr package is based in the **split-apply-combine** method. It takes the data you give it, splits it according to one or a few specific variables in your data, applies a function or a few functions and combines it together. It can combine it into a new dataset (using summarize) or modify the existing one (using transform or mutate). You can also plot using ddply. This is useful when you want to plot several plots from your data. It allows you to change between types of datasets for example from dataframe to list and the opposite.

\*\*Here I will talk only about the ddply but you can inquire about the other options of the package\*

Lets start with the basics. The plyr package has a specific syntax that is fixed in all its functions. These are the things you need to follow:

- 1. specify your data
- 2. specify according to what it should split the data. It is important to remember to put the variable or variables in the following way **.(variable1,variable2)**
- 3. Specify what it should do after the split (summarize, transform, mutate)
- 4. Give it the name of the new columns and the function to run on the split data

Here is a general view on the code

```
a<-ddply(data,.(variable),summarize,column_name = function_name (variable_for_the_function))
```
In our case, for example we want to create a new table with the mean values of body mass according to family

```
library(plyr)
a<-ddply(data,.(family),summarize,mean_mass=mean(mass))
a
```

```
## family mean_mass
## 1 Agamidae 0.924000000
## 2 Anguidae 1.880000000
## 3 Chamaeleonidae 1.135000000
## 4 Dactyloidae 0.495483871
## 5 Diplodactylidae 0.772400000
## 6 Eublepharidae 1.096666667
## 7 Gekkonidae 0.617142857
## 8 Gymnophthalmidae 0.250000000
## 9 Iguanidae 2.972142857
## 10 Lacertidae 0.837931034
## 11 Leiocephalidae 1.053333333
## 12 Phrynosomatidae 0.880000000
## 13 Phyllodactylidae 0.775000000
## 14 Scincidae 0.636969697
## 15 Sphaerodactylidae 0.002857143
## 16 Teiidae 1.166000000
## 17 Tropiduridae 1.303333333
## 18 Varanidae 3.120000000
## 19 Xantusiidae 1.060000000
```
As you can see it gives us nine figures after the dot. To change that we can use the function **round()**

```
a<-ddply(data,.(family),summarize,mean_mass=round(mean(mass),3)) #this gives us only 3 figures after the dot
a
```
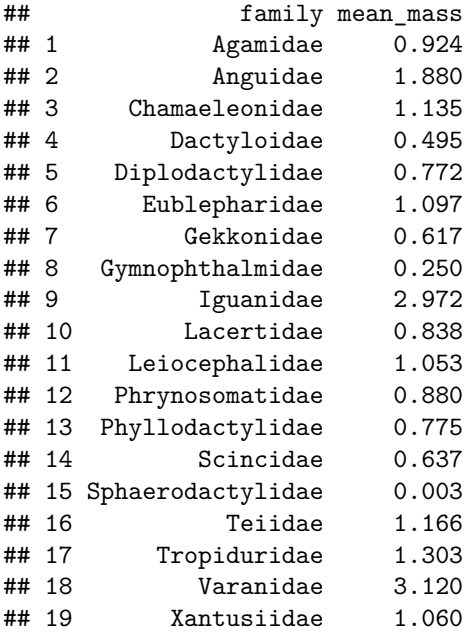

We can also summarize according to two variables. Lets see the mean body mass for each family depending on the type of island it's found on

a<-**ddply**(data,.(type,family),summarize,mean\_mass=**round**(**mean**(mass),3)) a

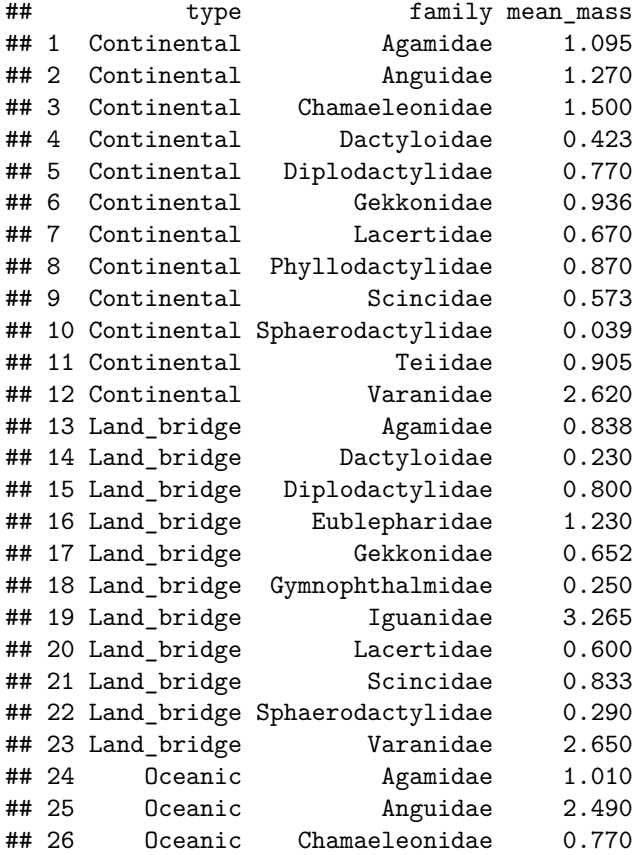

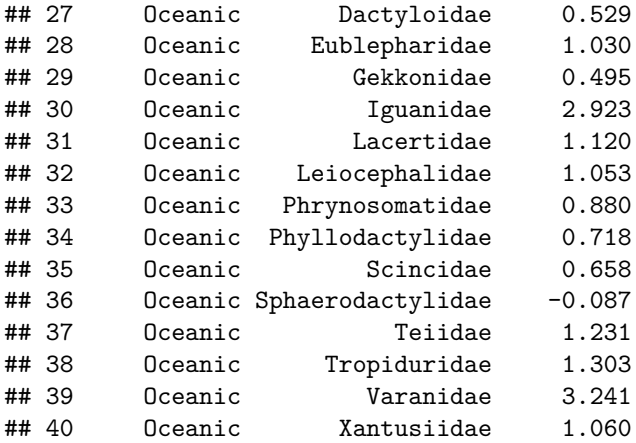

We can also have several functions in the same table. Lets say we want to add the SE of each body mass in each island type for each family. For this we'll need a new package named **sciplot**

**library**(sciplot) a<-**ddply**(data,.(type,family),summarize,mean\_mass=**round**(**mean**(mass),3),se\_mass = **round**(**se**(mass),3)) a

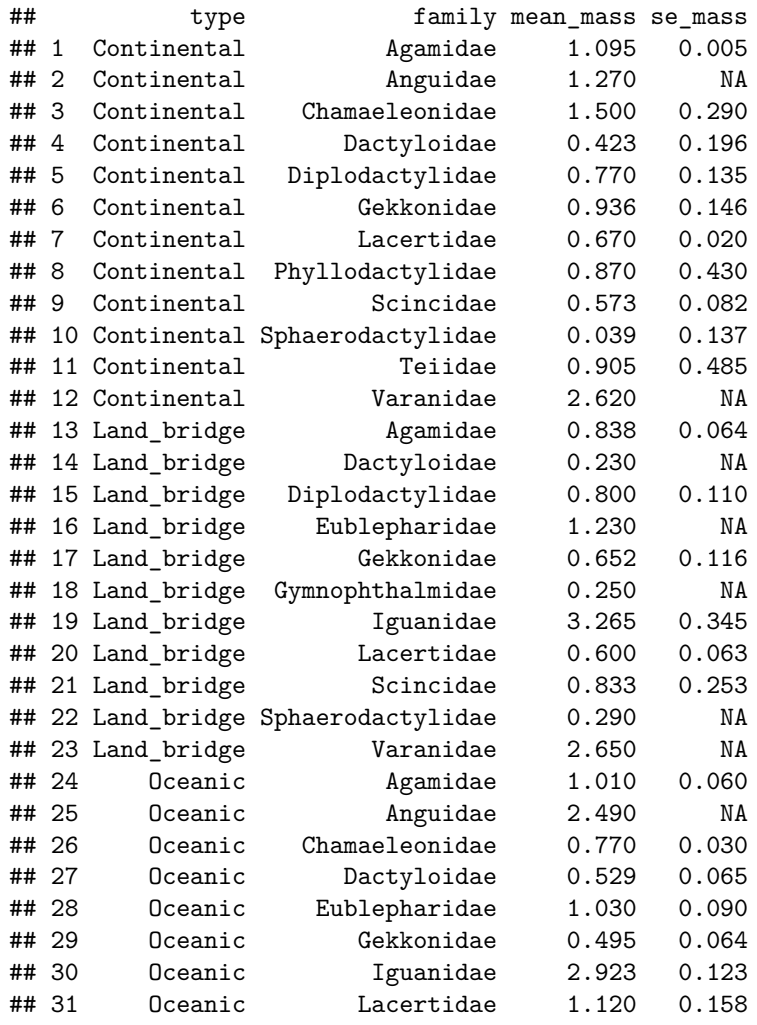

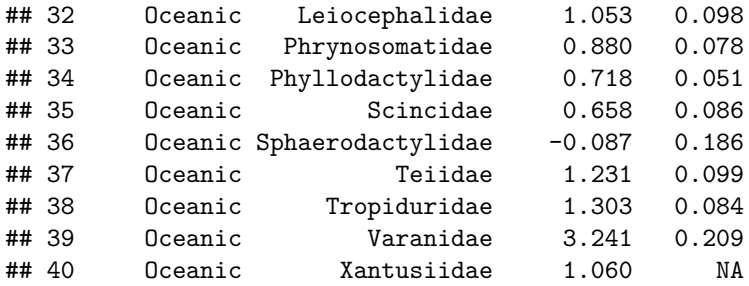

Now lets see what transform does Lets say we want to add the mean mass for each family to my original data. For this we'll use transform

```
data.a<-ddply(data,.(family),transform,mean_mass=round(mean(mass),3))
head(data.a)
```
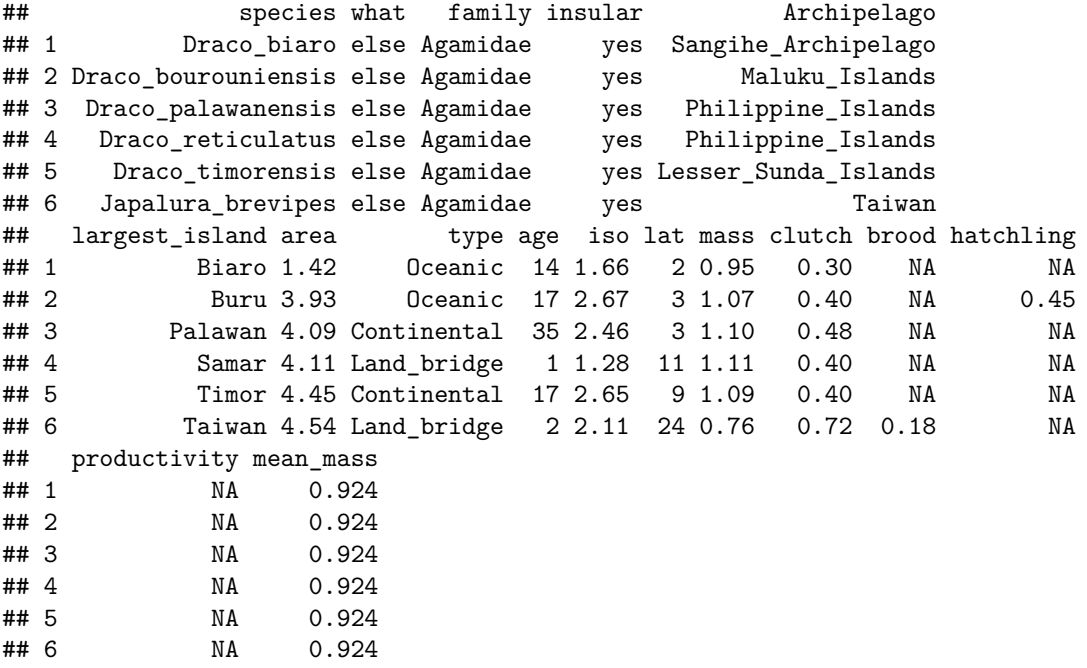

**str**(data.a)

```
## 'data.frame': 319 obs. of 17 variables:
## $ species : Factor w/ 319 levels "Afroablepharus_annobonensis",..: 124 125 126 127 128 180 18
## $ what : Factor w/ 3 levels "anoles","else",..: 2 2 2 2 2 2 2 2 2 2 ...
## $ family : Factor w/ 19 levels "Agamidae","Anguidae",..: 1 1 1 1 1 1 1 1 1 1 ...
## $ insular : Factor w/ 1 level "yes": 1 1 1 1 1 1 1 1 1 1 1 ...
## $ Archipelago : Factor w/ 54 levels "Andaman_and_Nicobar_Islands",..: 43 27 39 39 22 49 49 49 49 .
## $ largest_island: Factor w/ 141 levels "Amami_Oshima",..: 14 17 91 106 132 126 126 126 126 126 ...
## $ area : num 1.42 3.93 4.09 4.11 4.45 4.54 4.54 4.54 4.54 4.54 ...
## $ type : Factor w/ 3 levels "Continental",..: 3 3 1 2 1 2 2 2 2 2 ...
## $ age : num 14 17 35 1 17 2 2 2 2 2 ...
## $ iso : num 1.66 2.67 2.46 1.28 2.65 2.11 2.11 2.11 2.11 2.11 ...
## $ lat : int 2 3 3 11 9 24 24 23 25 24 ...
## $ mass : num 0.95 1.07 1.1 1.11 1.09 0.76 0.86 0.82 0.63 0.85 ...
```
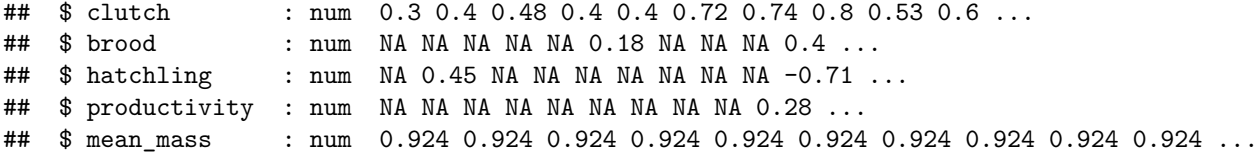

We can also add a few new columns using transform or mutate

```
data.a<-ddply(data,.(family),transform,mean_mass=round(mean(mass),3),se_mass = round(se(mass),3))
head(data.a)
```
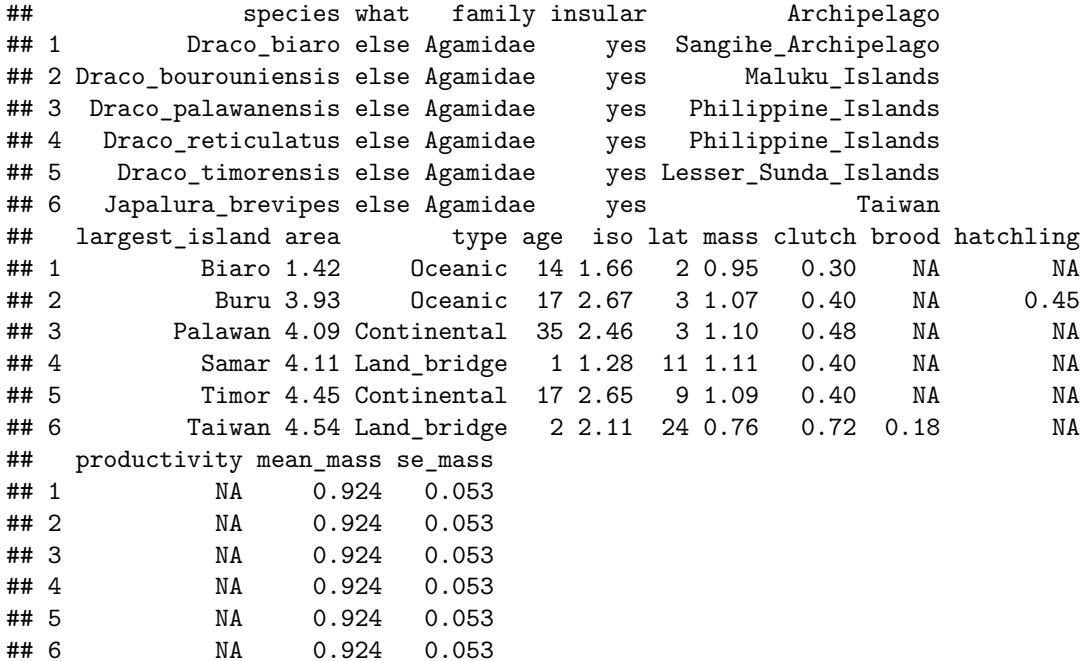

**str**(data.a)

```
## 'data.frame': 319 obs. of 18 variables:
## $ species : Factor w/ 319 levels "Afroablepharus_annobonensis",..: 124 125 126 127 128 180 18
## $ what : Factor w/ 3 levels "anoles","else",..: 2 2 2 2 2 2 2 2 2 2 ...
## $ family : Factor w/ 19 levels "Agamidae", "Anguidae",..: 1 1 1 1 1 1 1 1 1 1 1 ...
## $ insular : Factor w/ 1 level "yes": 1 1 1 1 1 1 1 1 1 1 ...
## $ Archipelago : Factor w/ 54 levels "Andaman_and_Nicobar_Islands",..: 43 27 39 39 22 49 49 49 49 .
## $ largest_island: Factor w/ 141 levels "Amami_Oshima",..: 14 17 91 106 132 126 126 126 126 126 ...
## $ area : num 1.42 3.93 4.09 4.11 4.45 4.54 4.54 4.54 4.54 4.54 ...
## $ type : Factor w/ 3 levels "Continental",..: 3 3 1 2 1 2 2 2 2 2 ...
## $ age : num 14 17 35 1 17 2 2 2 2 2 ...
## $ iso : num 1.66 2.67 2.46 1.28 2.65 2.11 2.11 2.11 2.11 2.11 ...<br>## $ lat : int 2 3 3 11 9 24 24 23 25 24 ...
                  : int 2 3 3 11 9 24 24 23 25 24 ...
## $ mass : num 0.95 1.07 1.1 1.11 1.09 0.76 0.86 0.82 0.63 0.85 ...
## $ clutch : num 0.3 0.4 0.48 0.4 0.4 0.72 0.74 0.8 0.53 0.6 ...
## $ brood : num  NA  NA  NA  NA  NA  0.18  NA  NA  NA  0.4 ...
\# $ hatchling : num NA 0.45 NA NA NA NA NA NA -0.71 ...
## $ productivity : num NA NA NA NA NA NA NA NA NA 0.28 ...
## $ mean_mass : num 0.924 0.924 0.924 0.924 0.924 0.924 0.924 0.924 0.924 0.924 ...
## $ se_mass : num 0.053 0.053 0.053 0.053 0.053 0.053 0.053 0.053 0.053 ...
```
data.a<-**ddply**(data,.(family),mutate,mean\_mass=**round**(**mean**(mass),3),se\_mass = **round**(**se**(mass),3)) **head**(data.a)

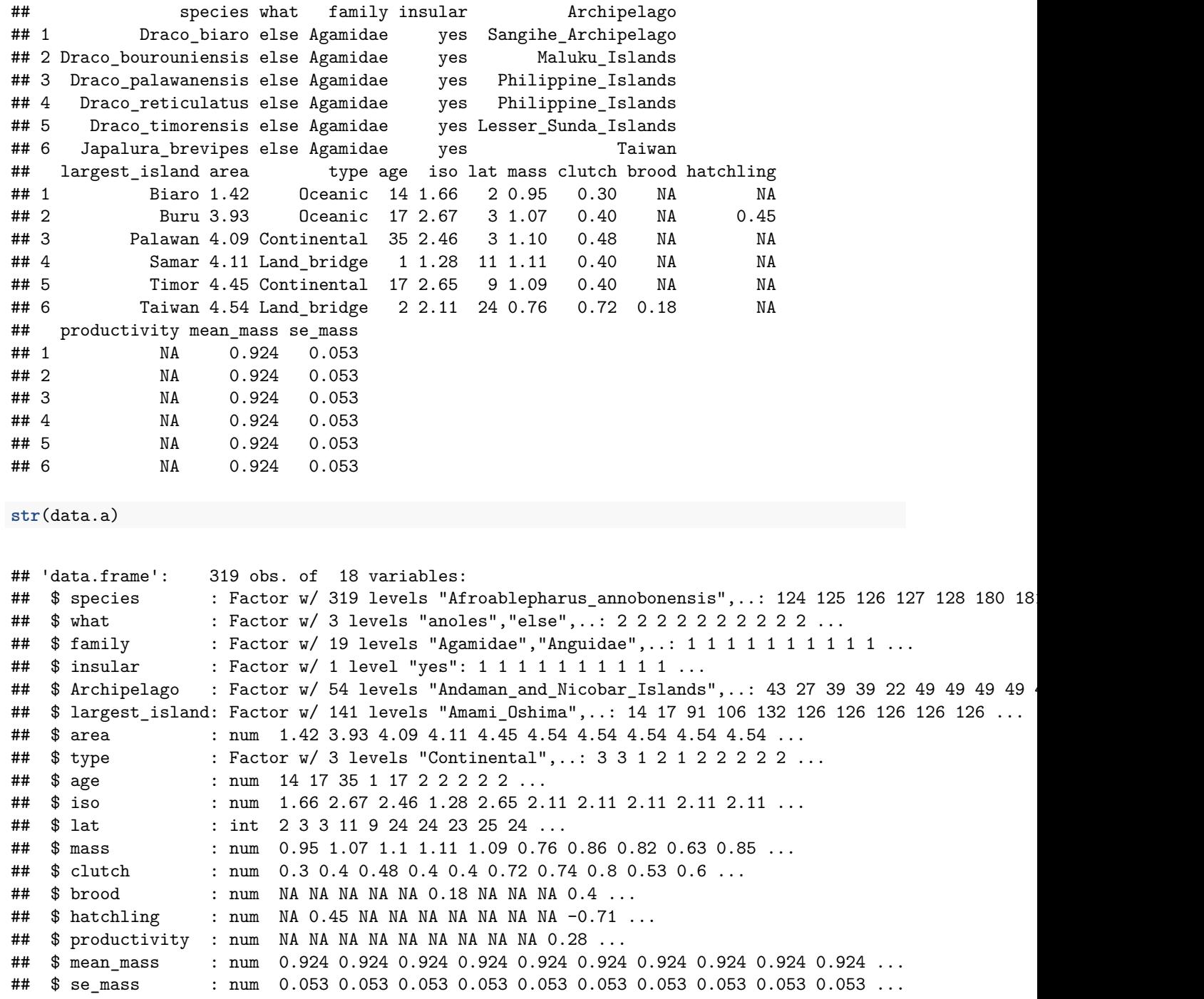

**Plotting with plyr** lets say we want to plot the body mass against the island area for each island type. For this we will use d\_ply. This will create the data, put will not generate an output as we don't need it. The function will use it to generate the plots

First we will . This is done

```
# specify to R that we want the plots put next to each other
par(mfrow = c(1, 3), mar = c(2, 2, 1, 1), oma = c(3, 3, 0, 0)# split the data, plot it and throw away the combined output
d_ply(data, .(type), transform, plot(area,mass, main = unique(type)))
# add names for the axes
mtext("Island area", side = 1, outer = TRUE, line = 1)
mtext("body mass (g)", side = 2, outer = TRUE, line = 1)
```
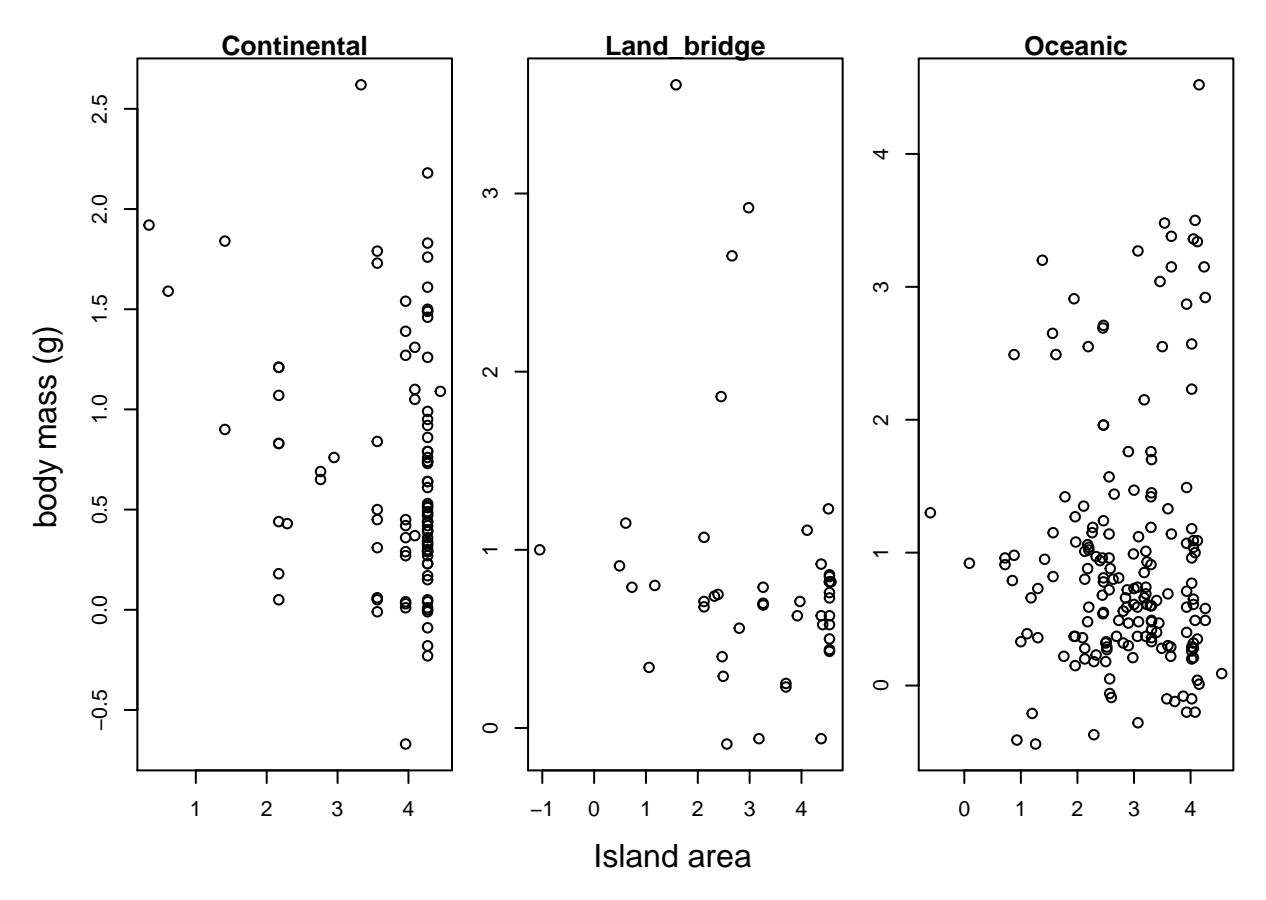

*# In this package there is no need to put quotation marks of any kind in the variable names*

## **reshape and reshape2 packages**

Both of these packages are very useful to modify the structure of your data. It works in two steps. First you **melt** you data - put the data in only a few columns based your categorical variables. Then you **cast** new structure to the data. There is not much difference between reshape and reshape2. The downside of these packages that they wont always work. . . .

\*\* for more information on the package [http://www.r-statistics.com/tag/data-frame/\\*](http://www.r-statistics.com/tag/data-frame/)

Lets see how it works. First thing - upload our packages

```
library(reshape)
library(reshape2)
```
We'll start with melting our data. When we melt the data it will create columns of al of our categorical variables and use them as id variables. The column names of the continuous variables will go into *variable* column and the values of the continuous variables will go into the *value* column

newdata<-**melt**(data)

## Using species, what, family, insular, Archipelago, largest\_island, type as id variables

**head**(newdata)

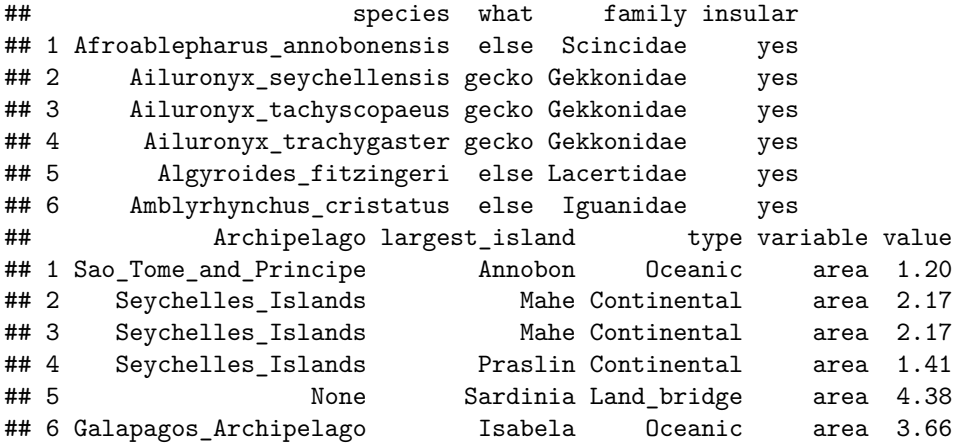

\*\*We can specify which variables to use as id's but without specification it will just use everything.\*

In order to return the original structure of the data we will cast using the three dots **'. . . '**. this in R means use all the variables in the data

The syntax: first we write the data that we are using to do the casting to. Then we write which variables we want as columns (the left of the tilde) and which we want to be the rows (the right side of the tilde). If we are interested to create summarization of the variables we can write the functions we want, if we want to subset the variable we can also add that a subsetting function. \*\*note: if you have NA in your continuous variables to cast the data you need to add 'na.rm= $T$ '\*

```
newdata2<-cast(newdata,...~variable)
names(newdata2)
```
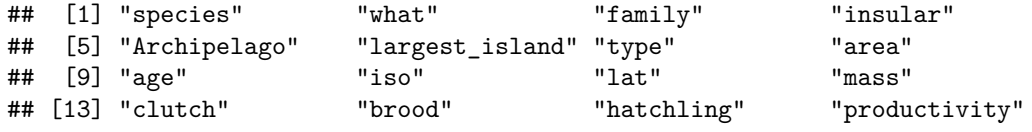

**head**(newdata2)

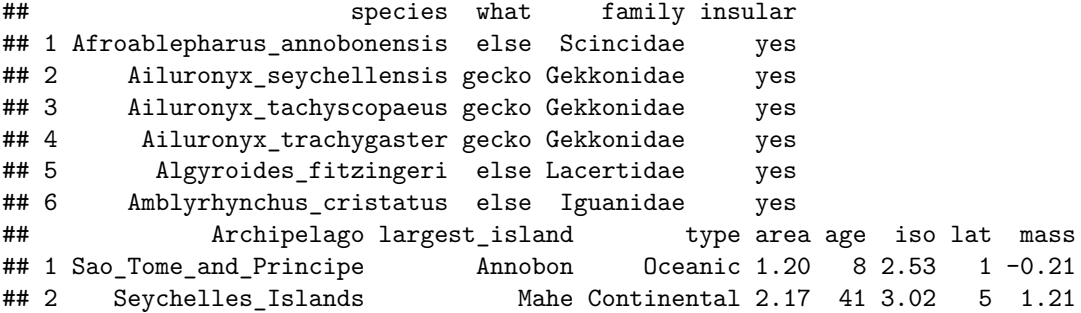

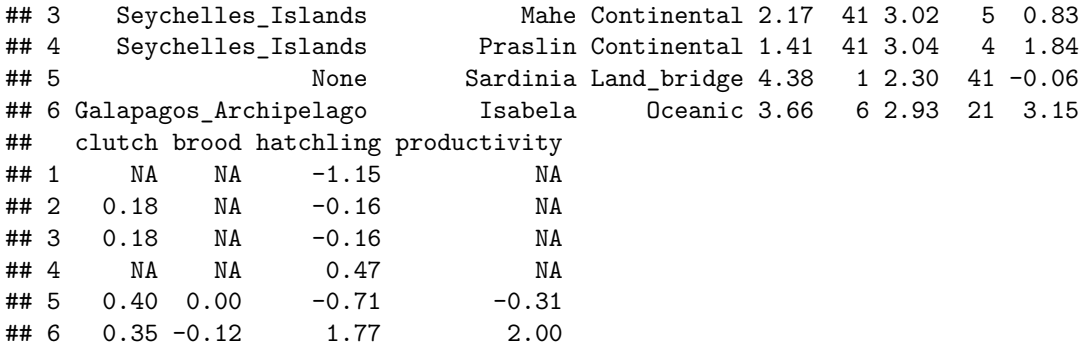

now lets say that you want to find the mean of each contentious variable (e.g. area, isolation etc.) for each type of island. Here we put the variable on the left to represent the rows and the type on the right to represent the columns. Then we ask to calculate the mean of each variable for each type and tell the function to ignore the NA values. We can change the variable and the type in their places to change the order of the dataset

```
newdata2<-cast(newdata,variable~type,mean,na.rm=T)
head(newdata2)
```

```
## variable Continental Land_bridge Oceanic
## 1 area 3.7749485 3.1780000 2.8779096
## 2 age 35.7938144 3.5555556 20.1977401
## 3 iso 2.7745361 1.5797778 2.5172316
## 4 lat 17.6907216 22.5777778 15.9322034
## 5 mass 0.6840206 0.8384444 0.9646893
## 6 clutch 0.3314894 0.4554762 0.3533333
```
if we are interested to see the mean only for a subset of the variable, for example for the area and the isolation

```
newdata2<-cast(newdata,type~variable,mean,subset=variable %in% c('area','iso'))
head(newdata2)
```
## type area iso ## 1 Continental 3.774948 2.774536 ## 2 Land\_bridge 3.178000 1.579778 ## 3 Oceanic 2.877910 2.517232

perhaps we are interested in finding not only the mean but also the sd of these two variables. We'll just bind them into **c()**

```
newdata2<-cast(newdata,type~variable,c(mean,sd,median),subset=variable %in% c('area','iso'))
head(newdata2)
```
## type area\_mean area\_sd area\_median iso\_mean iso\_sd ## 1 Continental 3.774948 0.8759877 4.27 2.774536 0.4515022 ## 2 Land\_bridge 3.178000 1.4175869 3.26 1.579778 0.6270838 ## 3 Oceanic 2.877910 0.9689138 3.00 2.517232 0.4972638 ## iso\_median ## 1 3.08 ## 2 1.58 ## 3 2.58

If we are interested to see the general summary for these variables without the island type we can leave one side of the tilde empty

```
newdata2<-cast(newdata,~variable,c(mean,sd,median),subset=variable %in% c('area','iso'))
head(newdata2)
```
## value area\_mean area\_sd area\_median iso\_mean iso\_sd iso\_median ## 1 (all) 3.193009 1.089901 3.33 2.463229 0.6280412 2.54

if we want to get to the cast result without melting the dataset this is also possible by using recast Note: This function doesn't always work. . .

Lets create a table with the mean values of each variable on each type of island from our original data

```
newdata2<-recast(data,...~type,mean,na.rm=T,measure.var = c('area','iso'))
newdata2<-as.data.frame(newdata2)
head(newdata2)
```
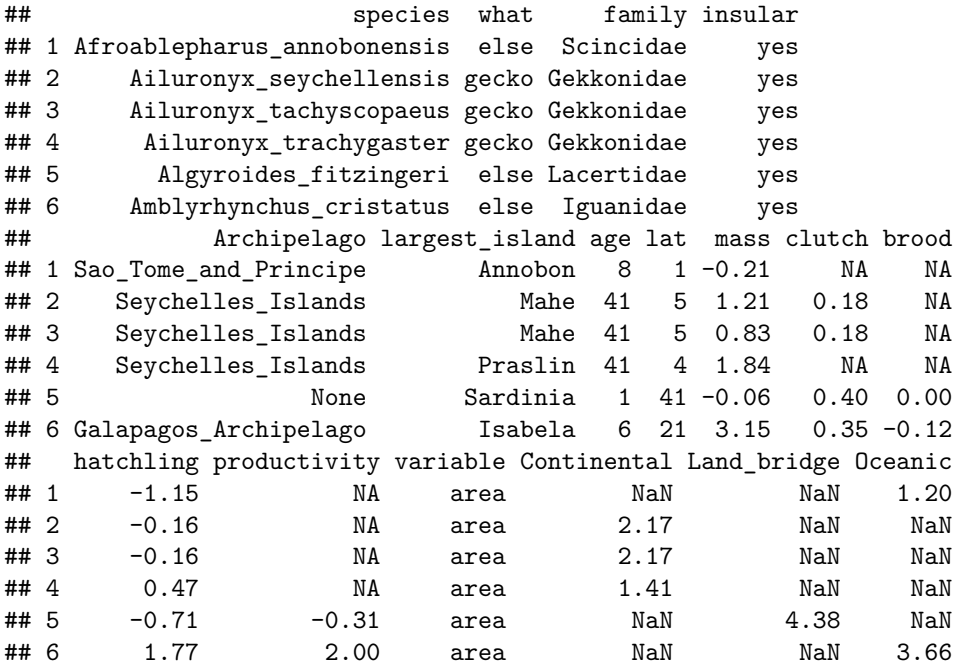

It is also possible to subset to get only the variables we want. Here it is done using the measure.var addition in the function

```
newdata2<-recast(data,variable~type,mean,na.rm=T,measure.var=c('area','iso'))
newdata2<-as.data.frame(newdata2)
head(newdata2)
```
## variable Continental Land\_bridge Oceanic ## 1 area 3.774948 3.178000 2.877910 ## 2 iso 2.774536 1.579778 2.517232

# **System time**

# [http://www.ats.ucla.edu/stat/r/faq/timing\\_code.htm](http://www.ats.ucla.edu/stat/r/faq/timing_code.htm)

In R it is possible to document the time it takes to run an analysis using **system time()**. Lets see what it does using the plyr package. It is very simple to use it, you just put your code inside the parenthesis of system.time and it will give you how long it takes to run your code. the **user** time relates to the execution of the code, the **system** time relates to your CPU, and the **elapsed** time is the difference in times since you started the stopwatch (and will be equal to the sum of user and system times if the chunk of code was run altogether)

**system.time**(data.a<-**ddply**(data,.(family),transform,mean\_mass=**round**(**mean**(mass),3),se\_mass = **round**(**se**(mass),3)))

```
## user system elapsed
## 0.030 0.001 0.031
```
#### **Saving output**

There are many ways to save your output and it depends on what it is and what format you want it saved. We will go over a few methods

First and very useful is the **sink()** function. This tells R to send all your output to a file you specify rather than to the console. It is important to remember that in order to use this function you need to put it on the top and the bottom of all the functions for which you want the output to go for a specific file. Also in the top sink() function you need to specify the path of the file and it's name. It should be a file name that does not yet exists. R will create it for you and put all the output inside.

\*sends all the output from this function on directly to a txt or a csv file in the working directory

```
sink("file_name.txt")
*to finish modifying the file
sink()
You can also save plots into jpeg or pdf
```
pdf("filename.pdf")

jpeg("filename.jpg")

In the end of these functions you have to tell R to stop outputting plots into the files with **dev.off()** function